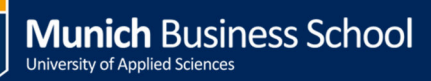

# **Drucken in der MBS**

# **Printing at MBS**

(alle Betriebssysteme / all Operating Systems)

### **Folgenden Warteschlangen stehen zur Verfügung:**

- **BW\_Queue:** Für schwarz-weiß Ausdrucke
- **Color\_Queue:** Für Farbausdrucke

Diese Warteschlangen sind keinem speziellen Drucker zugeordnet. Nach dem Abschicken eines Druckjobs können sie die Ausdrucke an jedem beliebigen Drucker mit ihrer Karte (Studentenausweis) abholen. Die Warteschlangen sie auf den MBS-Computern vorinstalliert.

#### **These printing queues are available:**

- **BW** Queue: for black & white prints
- **Color Queue:** for color prints

These printing queues are not assigned to any printer dedicatedly. After submitting your print job you can pick up your prints at any printer using your ID card. These printing queues are pre-installed at any MBS computer.

#### **Drucker auf Laptops installieren**

- Verbinden sie sich mit dem MBS Netz (per Kabel oder WLAN)
- Öffnen sie im Browser (Internet Explorer, Firefox oder Chrome) die URL http://trouble/
- Laden sie die entsprechende Installationsroutine herunter, führen sie aus und folgen sie den angezeigten Anweisungen. Für MAC-Computer existiert eine weiterführende Anweisung!

#### **Installing these printers on your laptop**

- Connect to the MBS network (via cable or WiFi)
- Open a browser (e.g. Internet Explorer, Firefox or Chrome) and go to http://trouble/
- Download the installation program suitable for you, execute it and follow the instructions displayed. There is another manual for MAC computers with more detailed information.

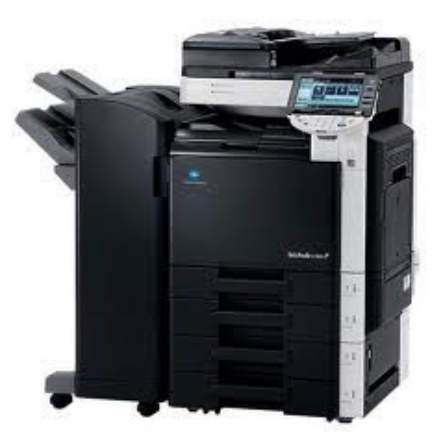